## **Scan Mode Setup for LAG-960**

For protecting the laser engine, there are only two kinds of scan mode can be set:

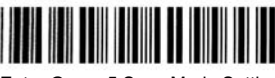

Enter Group 5 Scan Mode Setting

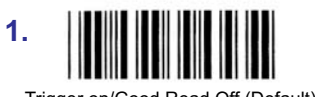

Trigger on/Good Read Off (Default)

Press the trigger button to activate the scanner. The scanner will automatically deactivate itself when the conditions is met:

- 1) Successful read.
- 2) Timeout (approx. 2 seconds) of unsuccessful read

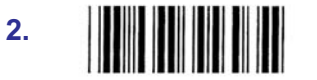

Continuous/Trigger off/ Delay Timeout =?

Press the trigger button in initially to activate the scanner to operate in the continuous or triggerless mode. By the way, you need to set the timeout value of nonreading, or accept the default timeout value (around 120 seconds). Setup Procedure:

- ---- Scan "Enter Group 5"
- ---- Scan "Continuous /Trigger off/ Delay timeout=?"
- ---- Go to Table-Hex and scan two hexadecimal labels corresponding to the timeout value you need. (Page 43 in Programming Manual) (If you do not scan two hexadecimal labels, then the default value will be 120 sec.)
- ---- Scan the "Confirm" label to confirm your setting.
- ---- Scan "Exit" label to end the setting.

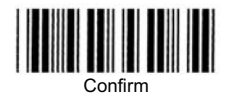

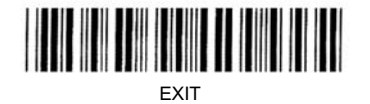

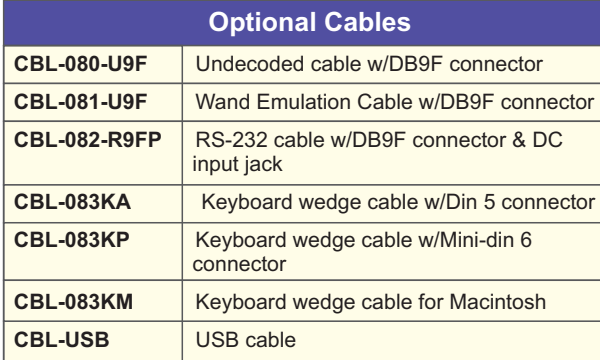

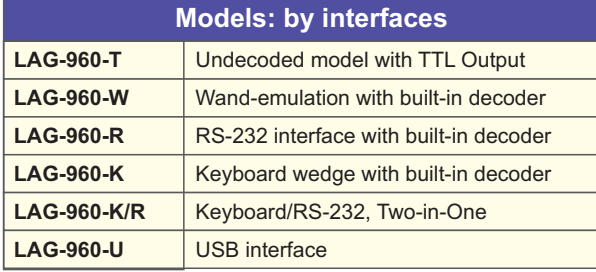

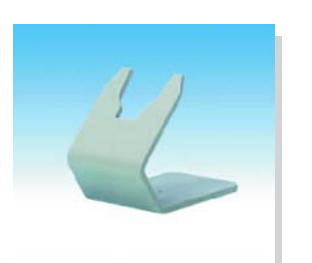

Optional Holder **HOL-090**

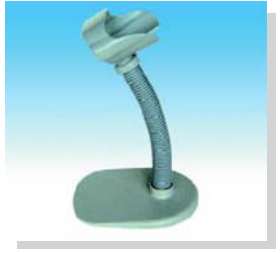

Optional Auto-Stand **HOL-960**

# **User's Manual**

# *LAG-960*

### *Barcode Hand-held Laser Scanner*

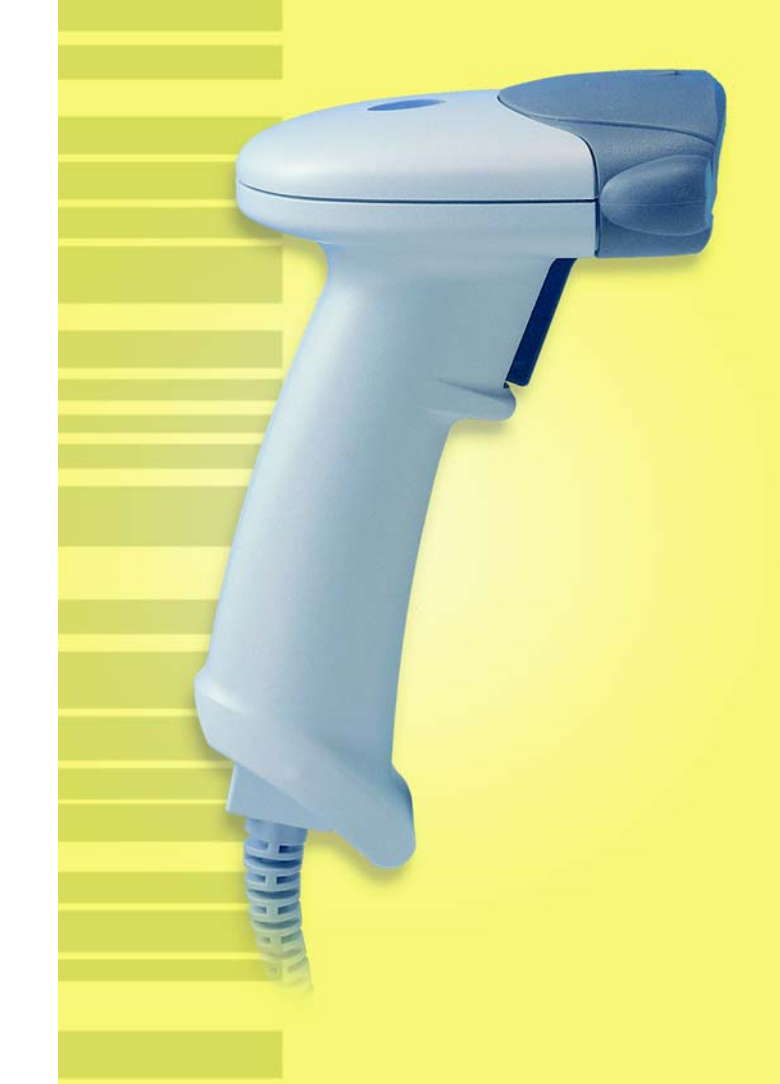

## **INSTALLATION**

### **1. For Keyboard Wedge Reader ( LAG-960K Series )**

- Step 1 Turn the computer system power off, and unplug the keyboard cable.
- Step 2 Connect the keyboard cable into the Female Din cable-end of the Reader.
- Step 3 Connect the Male Din cable-end of the Reader into the keyboard input port on your computer system.
- Step 4 Turn the computer system power on, then you can hear a beep sound for conforming the reader's self-test, and Red LED will be lit to indicate that the Reader is ready for reading.

### **2. For RS-232 Serial Reader ( LAG-960R Series )**

- Step 1 Turn the computer system power off.
- Step 2 Connect the Reader's cable to the RS-232 port on the computer system.
- Step 3 Connect the 5V DC power adapter to the power-jack on the connector which is the cable-end of the Reader, then plug the adapter into AC power socket. You can hear a beep sound for conforming the Reader's self-test and Red LED will be lit to indicate that the Reader is ready for reading.
- Step 4 Turn the system power on, and run your application software, include one driver utility, to get the data from the serial port which connects with the Reader.

### **3. For USB Reader ( LAG-960U Series )**

- Step 1 Make sure there is default USB driver available for your Operating System.
- Step 2 Connect the Reader to the USB port on the computer, you can hear a beep sound for confirming the Reader's self-test, and the Red LED on the Reader will be lit to indicate that the Reader is ready for operating.

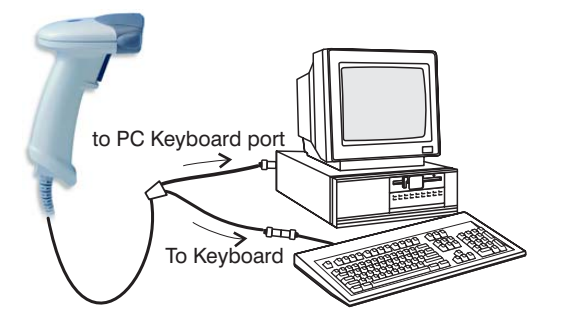

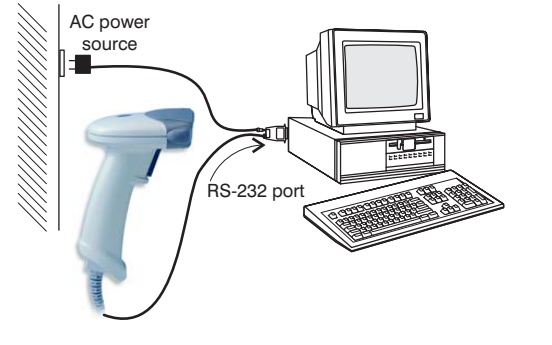

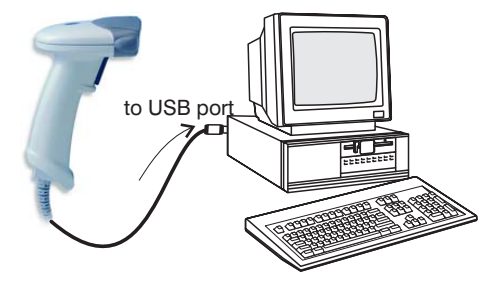

Note 1: After installing the reader, you can use the attached User's & Programming Manual to configure the Reader to match your requirements.

Note 2: The installation of TTL/WAND interfaces can be requested if necessary.